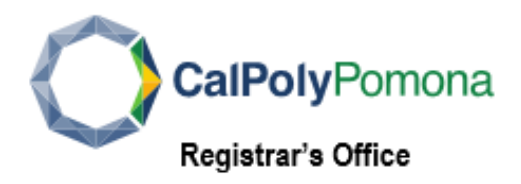

## **Pronouns**

*CPP offers students the option to specify their preferred pronouns, which will show up on class rosters for faculty*.

You can set or update your pronouns in **Student Center**:

- 1. Log in to [MyCPP](https://my.cpp.edu/#https://my.cpp.edu/) and open the **Student Center** within BroncoDirect
- 2. In the **Personal Information** section, click **My Pronouns** link

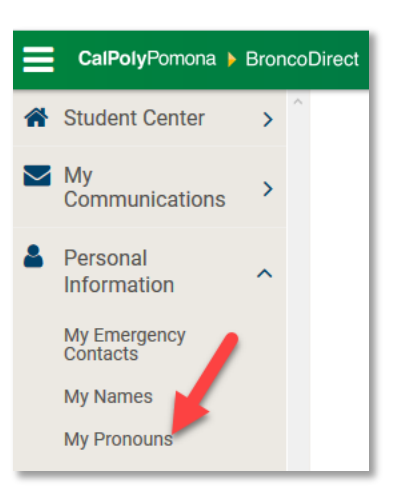

3. Select a Pronoun from the drop-down list

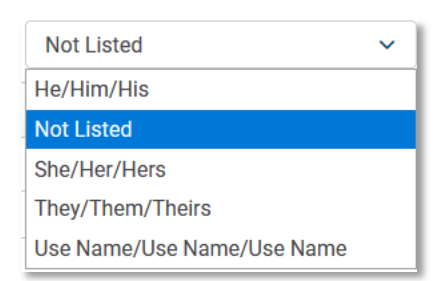

4. If selecting **Not Listed**, enter the **\*Pronouns**  $\rightarrow$  Subject/Object/Possessive entries in the fields

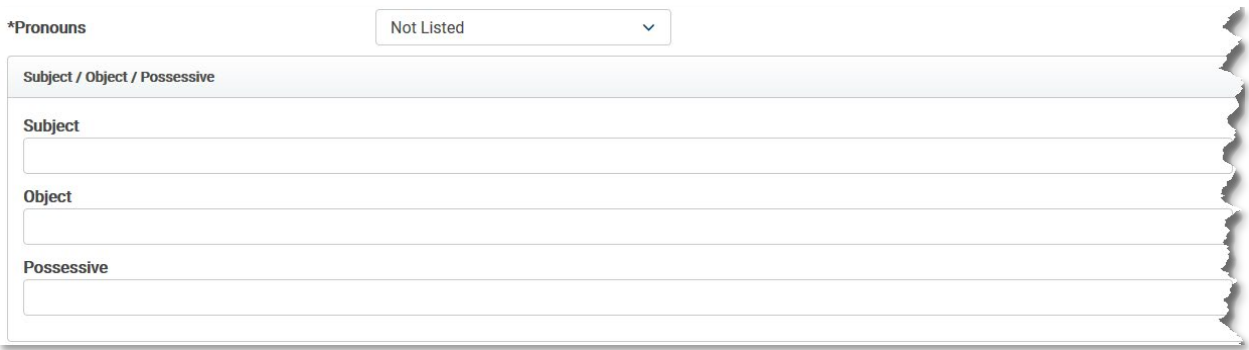

5. Click **Save**